# USRIC USB Temperatur-Datenlogger Kurzanleitung

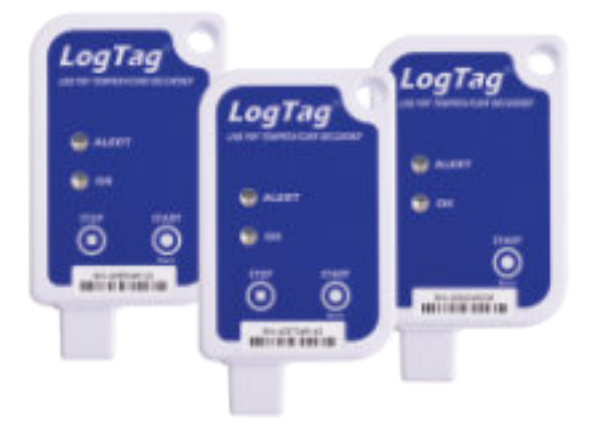

Diese Kurzanleitung umfasst Vorbereitung, Gebrauch und Wartung für folgende Modelle:

#### USRIC-4, USRIC-8 und USRIC-16

Die LogTag® USRIC Serie besteht aus 3 vollständig konfigurierbaren Einweg-USB Temperatur Datenloggern.

Alle Modelle können mittels LogTag Analyzer ausgelesen oder zu LogTag Online übertragen werden, dem sicheren Online System zum Speichern und Teilen von Daten, auf die Sie von überall dort auf der Welt Zugriff haben, wo ein PC mit Internetanschluss verfügbar ist. Die USRIC-8 und USRIC-16 Modelle können zusätzlich einen PDF-Temperaturbericht erstellen, ohne dass proprietäre Software oder Hardware am Zielort installiert werden muss.

### 1. EINRICHTUNG

Bevor Sie Ihren LogTag® Datenlogger verwenden können, muss er mit mehreren Parametern konfiguriert werden. Dazu benötigen Sie einen PC mit Windows und die kostenlose Begleitsoftware LogTag® Analyzer von unserer **Website** 

Rufen Sie die Software Seite https://www.logtag-recorders.com/de/support/ in Ihrem Browser auf und klicken Sie

auf ,DOWNLOAD' in der Rubrik 'LogTag Analyzer 3'. Sobald der Download abgeschlossen ist, installieren Sie LogTag® Analyzer und starten Sie das Programm. (Ausführliche Download- und Installationsanweisungen finden Sie im LogTag® Analyzer Benutzerhandbuch).

## 2. LOGTAG KONFIGURIERUNG

والمستوات

Entfernen Sie die Schutzkappe und stecken Sie den LogTag® Logger in eine USB-Buchse Ihres PC. Starten Sie die Software und klicken Sie auf LogTag - Konfigurieren, oder drücken Sie F3. Folgender Dialog wird angezeigt:

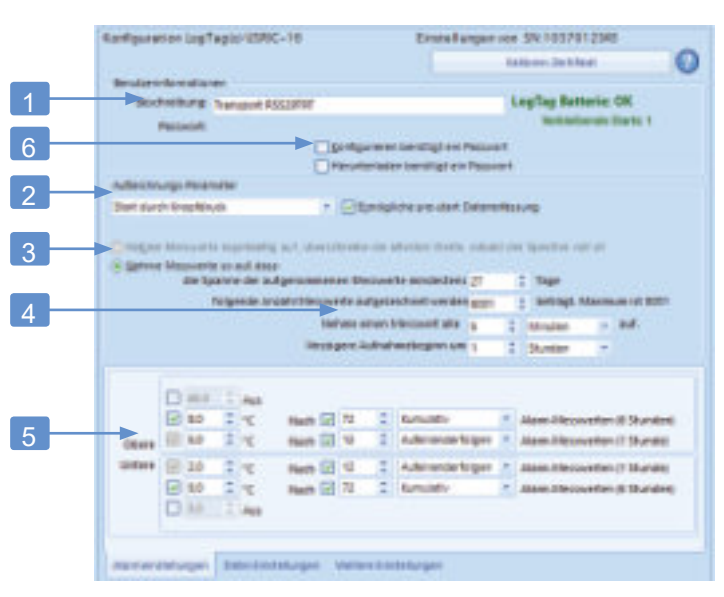

- 1. Fügen Sie eine Beschreibung für den Logger oder die dazugehörigen Waren hinzu
- 2. Wählen Sie Startdatum/-zeit oder Start per Knopfdruck (mit oder ohne Pre-start Aufzeichnung).
- 3. Geben Sie an, wie lange Sie aufnehmen möchten (optionale Startverzögerung).
- 4. Wählen Sie die Zeitdauer zwischen den einzelnen Messwerten.
- 5. Geben Sie die oberen und unteren Alarmgrenzwerte an.
- 6. Geben Sie optional ein Kennwort für die nächste Konfigurierung oder das Herunterladen an.

Vervollständigen Sie je nach Bedarf weitere Eingaben. Sie können zusätzliche Parameter für Ihre PDF-Datei festlegen und angeben, ob der Logger manuell gestoppt werden kann. Wenn Sie alle Parameter eingegeben haben, klicken Sie Konfigurieren.

Sie können den Logger vom USB-Port entfernen, wenn die Konfigurierung erfolgreich abgeschlossen ist.

Die verschiedenen LogTag® Modelle weisen unterschiedliche Parameter auf. Weitere Informationen zur Konfiguration der erweiterten Optionen Ihres Modells finden Sie in der Beschreibung der jeweiligen Funktion im LogTag® Analyzer Benutzerhandbuch oder dem Produkthandbuch für Ihr Modell. Sie können den Logger jetzt starten und platzieren.

# 3. STARTEN / KONTROLLMARKE AUFZEICHNEN

Abhängig von Ihrer Auswahl während der Konfiguration beginnt der Logger automatisch mit der Aufzeichnung, oder muss manuell gestartet werden. Wir empfehlen, pre-start Aufzeichnung zu aktivieren, damit keine Daten verloren gehen, wenn der Benutzer vergisst, den Startknopf zu drücken. Dabei werden Temperaturen bereits vor dem Starten des Loggers aufgezeichnet.

#### Starten zu festgelegtem Datum/Uhrzeit

Wenn Sie den Logger für einen Start zu festgelegtem Datum/Uhrzeit konfiguriert haben, warten Sie einfach, bis dieser Zeitpunkt vorüber ist. Der Logger startet dann die Aufnahme automatisch.

### Start per Knopfdruck

Um den Logger zu starten, halten Sie den START/ Mark Knopf gedrückt, bis die rote und die grüne LED abwechselnd blinken. Lassen Sie dann los.

Eine Startverzögerung ist dann nützlich, wenn sich der Logger akklimatisieren muss, bevor die Datenaufzeichnung beginnt. Während der Datenaufzeichnung blinkt die grüne LED alle 4 Sekunden, solange keine der konfigurierten Alarmbedingungen erfüllt ist. Sobald ein Alarm auftritt, blinkt die rote Alarm LED alle 4 Sekunden. Wenn Sie während der Aufzeichnung den START/Mark Knopf drücken, wird der nächste aufgezeichnete Temperaturwert mit einer Kontrollmarke versehen, die später in den Daten sichtbar sein wird.

 $\overline{\phantom{a}}$ 

# 4. AUSLESEN / AUSWERTEN

Am Ende der Aufzeichnung gibt es mehrere Möglichkeiten, die gespeicherten Daten einzusehen.

#### Anzeigen der integrierten PDF-Datei

Sowohl USRIC-8 als auch USRIC-16 erzeugen eine PDF-Datei, sobald sie an einen PC angeschlossen werden. Informationen darüber, was die PDF-Datei enthält und wie Sie darauf zugreifen können, finden Sie in den jeweiligen Benutzerhandbüchern der Produkte. Die von USRIC Loggern erstellten Dateien werden nicht automatisch zu einem permanenten Speicherort auf dem Computer kopiert. Wenn Sie die Dateien dauerhaft speichern wollen, müssen Sie sie von Hand in ein anderes Verzeichnis kopieren, zum Beispiel in , Eigene Dateien'.

#### Auswerten der Daten mit LogTag®Analyzer

Die gleiche Software, die für die Konfiguration des Loggers verwendet wird, kann auch verwendet werden, um aufgezeichnete Daten anzuzeigen. Klicken Sie Download aus dem LogTag Menü, oder drücken Sie F4. Sie können die Daten nun als Diagramm, Datenliste oder Bericht einsehen. Gleichzeitig wird eine Datei mit den Daten im Ordner Dokumente - My LogTag Data auf Ihrem PC gespeichert (bzw. dem Ordner, den Sie bei der Einrichtung der Software angegeben haben).

#### Anzeigen der Daten mit LogTag Xpress

Sie können statt LogTag Analyzer auch LogTag Xpress verwenden, um die Daten anzuzeigen. Weiterführende Informationen

dazu finden Sie unter https://www.logtag-recorders.com/ Seite 1 von 2 de/support/

# USRIC USB Temperatur-Datenlogger Kurzanleitung

#### Anzeigen der Daten mit LogTag Online

Lesen Sie im Anschluss wie Sie die Daten des Loggers zu LogTag Online hochladen können, um sie dort anzuzeigen und zu teilen.

## 5. LOGTAG® ONLINE

LogTag® Xpress und LogTag® Online ergänzen sich perfekt, um Daten von USRIC-Loggern auszulesen und sie in einem Webbrowser anzuzeigen. LogTag Xpress läuft im Hintergrund und erkennt, ob Logger an einen USB-Port angeschlossen sind.

Sie können LogTag® Xpress (und auch LogTag® Analyzer) so einrichten, dass alle von einem USRIC USB-Logger heruntergeladenen Dateien automatisch zu LogTag® Online übertragen werden.

Kunden one direkten Zugriff auf den Logger können dann einfach die Seriennummer des Loggers auf der LogTag® Online Startseite eingeben (unter **Logger Transit Data**) und sich dann die Daten anzeigen lassen, ohne ein Konto erstellen zu müssen

### 6. KALIBRIERUNG

Alle LogTag® Produkte können kalibriert und mit Hilfe einer speziellen Software auch justiert werden. Diese Software wird Kalibrierlabors mit den entsprechenden Akkreditierungen kostenlos auf Anfrage zur Verfügung gestellt. Wenn Sie regelmäßig LogTag® Datenlogger kalibrieren und der Meinung sind, dass Sie die geeigneten Qualifikationen besitzen, wenden Sie sich bitte an info@cik-solutions.com.

### 7. BATTERIEN

Wenn die Software anzeigt, dass die Batterie eines Loggers leer ist, hat das Produkt das Ende seiner Lebensdauer erreicht und muss ersetzt werden. Alle in dieser Anleitung aufgeführten Modelle enthalten eine nicht austauschbare, nicht wiederaufladbare Lithiumzelle, die gemäß den örtlichen Vorschriften entsorgt werden muss. Setzen Sie den Logger keinen extremen Temperaturen aus, da dies zur Zerstörung der Batterie und zu Verletzungen führen kann. Außerhalb der Reichweite von Kindern aufbewahren.

### 8. SCHUTZKLASSE

Bitte beachten Sie die IP-Schutzklasse für Ihren jeweiligen Logger. Diese LogTag® Produkte dürfen nicht in Flüssigkeiten eingetaucht werden.

### 9. USB-ANSCHLUSS

Schützen Sie den USB-Anschluss vor Feuchtigkeit und Verunreinigungen. Entfernen Sie die USB-Kappe nur, wenn Sie den Logger konfigurieren oder herunterladen. Es ist wichtig, dass die Kappe während dem Einsatz aufgesteckt ist.

# LED BLINKSIGNALE

Der folgenden Tabelle können Sie entnehmen, welche Bedeutung die unterschiedlichen LED Blinksignale bei LogTag USRIC Datenloggern haben.

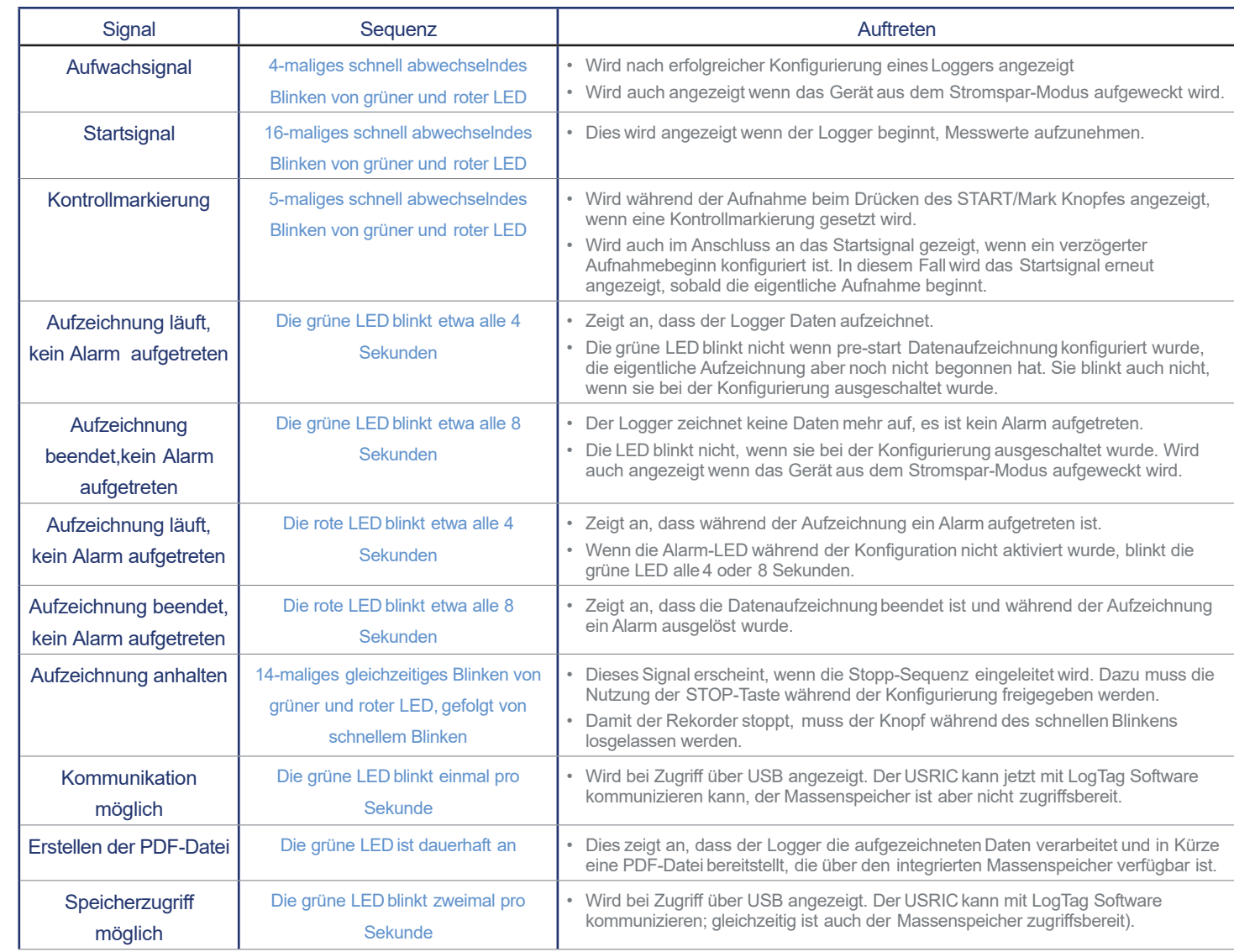

## 10. ZUBEHÖR

# Für Ihr Produkt sind verschiedene Zubehörteile erhältlich, z. B. wasserdichte Gehäuse und Wandhalterungen.

## 11. SUPPORT

Bitte kontaktieren Sie uns, um weitere Details zu erhalten.

Wenn Sie zu irgendeinem Zeitpunkt weitere Hilfe benötigen, wenden Sie sich bitte an uns oder besuchen Sie unsere Webseite unter https://www. Logtag-recorders.com/de/support/

REVJ 220504 - © Copyright 2022, LogTag North America Inc. Alle Rechte vorbehalten